# **PREMESSA**

Gentil\* student\* tra il quinto e il sesto anno dovrai svolgere 35 CFU di tirocinio (15 al quarto anno e 20 al sesto) professionalizzante, fanno parte di questi 35 CFU 15 CFU di tirocinio pratico valutativo.

Il tirocinio pratico valutativo della durata complessiva di 300 ore (15 CFU) è così ripartito:

- 5 CFU AREA MEDICA (AM)
- 5 CFU AREA CHIRURGICA (AC)
- 5 CFU presso un MEDICO DI MEDICINA GENERALE (MMG)

## **Per poter svolgere il tirocinio pratico valutativo è necessario aver superato tutti gli esami fino al quarto anno compreso**.

Il tirocinio pratico valutativo presso il Medico di Medicina Generale (MMG) deve essere svolto il VI anno (ovviamente sempre dopo aver superato tutti gli esami del IV anno), di conseguenza è già stato inserito tra le attività formative obbligatorie de VI anno.

All'inizio dell'anno accademico ti è stato assegnato un percorso di tirocinio in diversi reparti, superati tutti gli esami del quarto anno avrai richiesto il libretto per lo svolgimento del tirocinio pratico valutativo, segnalando i reparti da far valere come tirocinio pratico valutativo.

Per evidenziare all'interno del piano di studi i CFU di tirocinio abilitante conseguiti ai fini dell'abilitazione e, nello stesso tempo, permetterti di registrare i 15 CFU di tirocinio complessivo per il V e per il VI anno, sono state elaborate una serie di combinazioni tra tirocinio curriculare e pratico valutativo che dovrai inserire nel piano di studio, in base a quanti CFU di tirocinio intendi far valere come pratico valutativo nel V o nel VI anno.

Di seguito trovi le diverse combinazioni di tirocinio curriculare e TPV da inserire nel piano di studio, in base alla parte di Tirocinio Pratico Valutativo che è possibile registrare tra il V o VI anno (ad ogni riga corrisponde una combinazione)

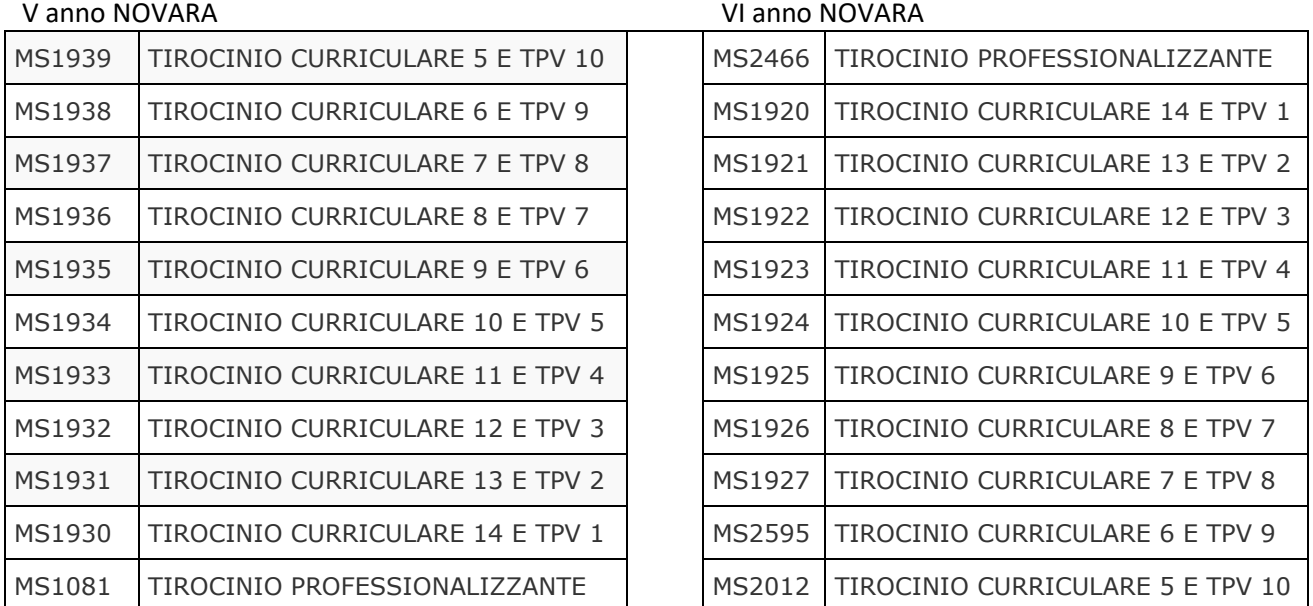

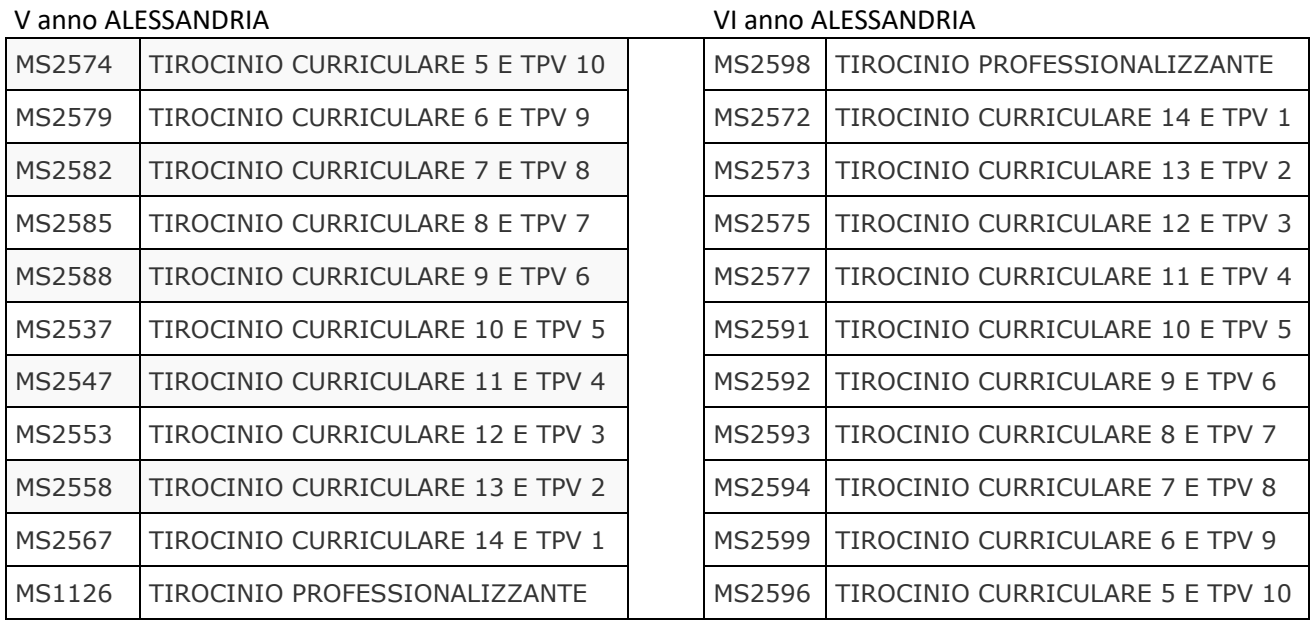

### ALCUNI ESEMPI:

1. uno studente che, completando gli esami fino al quarto anno nella sessione di febbraio, potrebbe svolgere nel quinto anno solo tre settimane di tirocinio abilitante, per un totale di 75 ore equivalenti a 3 CFU

Questo studente potrà inserire nel proprio piano di studi la seguente combinazione:

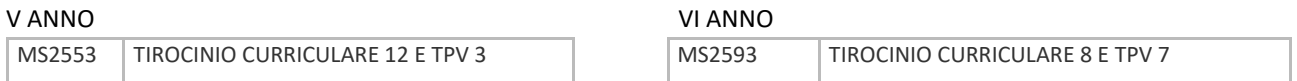

2. lo studente che nel quinto anno non ha superato tutti gli esami del quartopotrà scegliere la seguente combinazione:

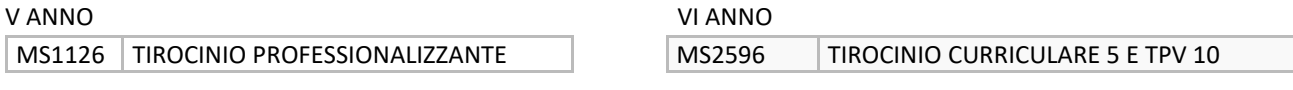

3. lo studente che avrà superato tutti gli esami del quarto anno durante entro la sessione d'appello di settembre e potrà quindi far valere come tirocinio abilitante 200 ore del percorso di tirocinio assegnato potrà scegliere la seguente combinazione

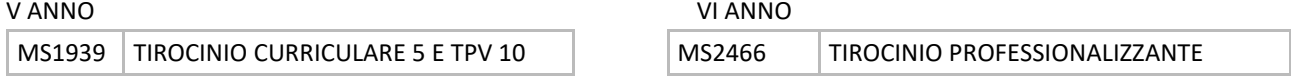

Il principio è che la somma di tirocinio TPV tra V e VI anno deve essere 10 mentre la somma di tirocinio curriculare tra V e VI anno deve essere 20

Prima di procedere ti consigliamo di individuare i codici dei tirocini della tua sede, che forniscono la combinazione più appropriata per la registrazione del tuo percorso.

**SARÀ POSSIBILE INSERIRE NEL PROPRIO PIANO DI STUDIO LA COMBINAZIONE DI TIROCINIO CURRICULARE/TPV PIÙ APPROPRIATA DAL 2 AL 10 MAGGIO.**

# **COME COMPILARE IL PIANO DI STUDIO PER LA SCELTA DELLA COMBINAZIONE DEL TIROCINIO**

Effettua l'accesso (login) alla tua pagina personale inserendo le credenziali dal sito www.studenti.uniupo.it

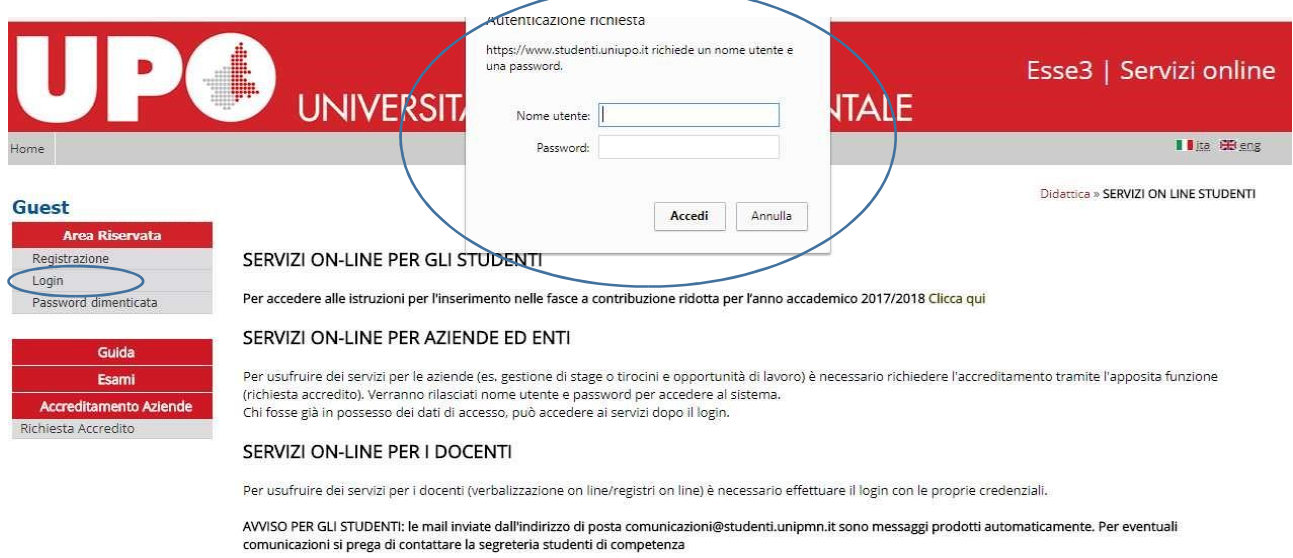

Inizialmente visualizzerai le informazioni riguardanti la tua iscrizione.

Cliccando su "Piano di studio"->"Piano carriera"…

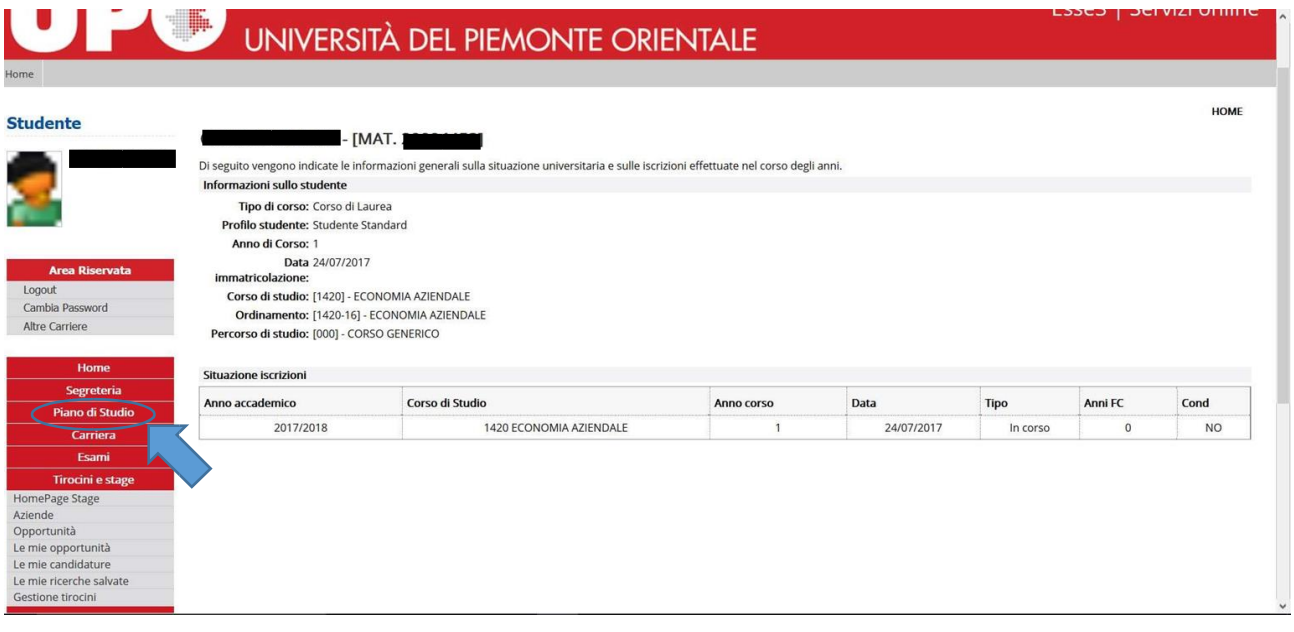

e proseguendo con il tasto "Nuovo piano"…

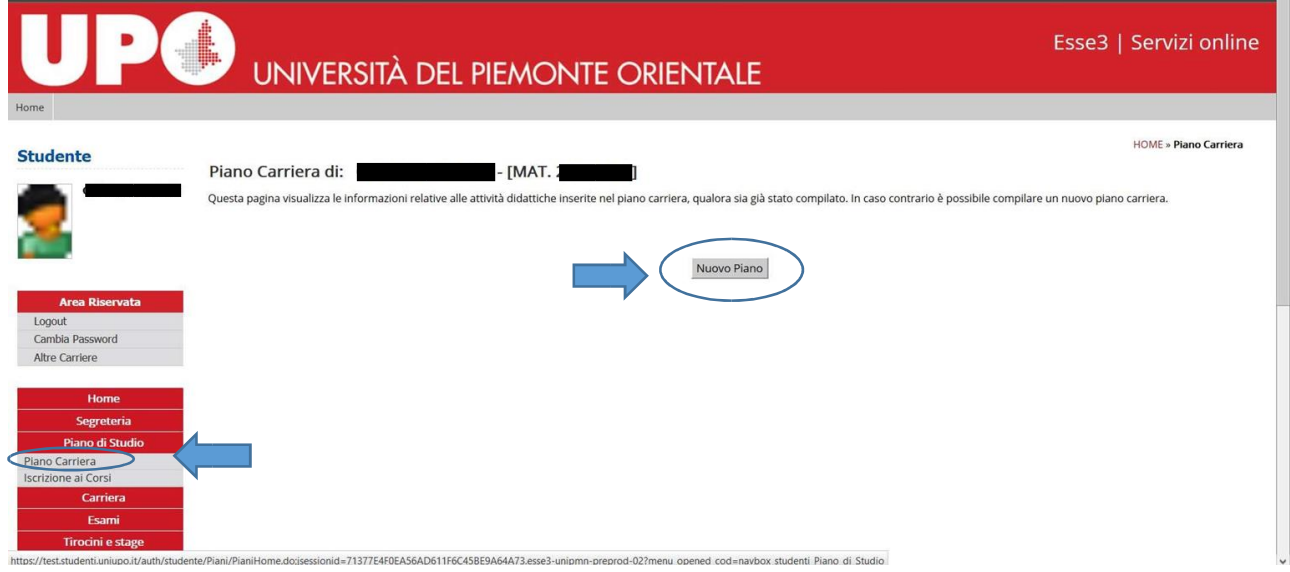

visualizzerai, laddove esistenti, gli schemi di piano per i quali puoi optare (nell'esempio che segue, piano di studi per studenti di Alessandria e per quelli di Novara).

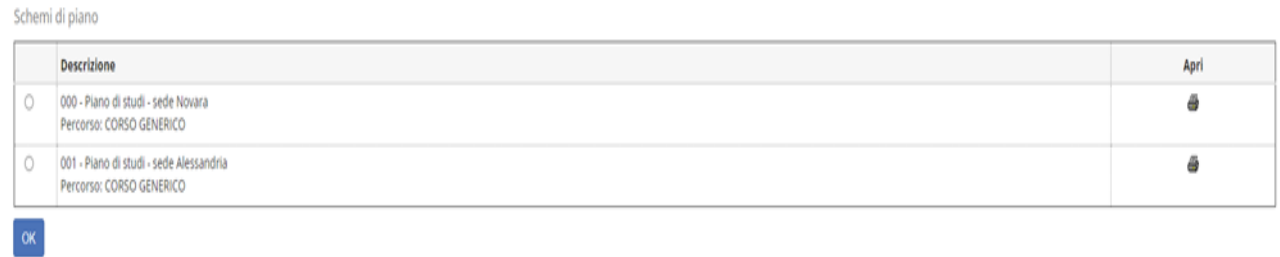

#### Si passa a questa schermata:

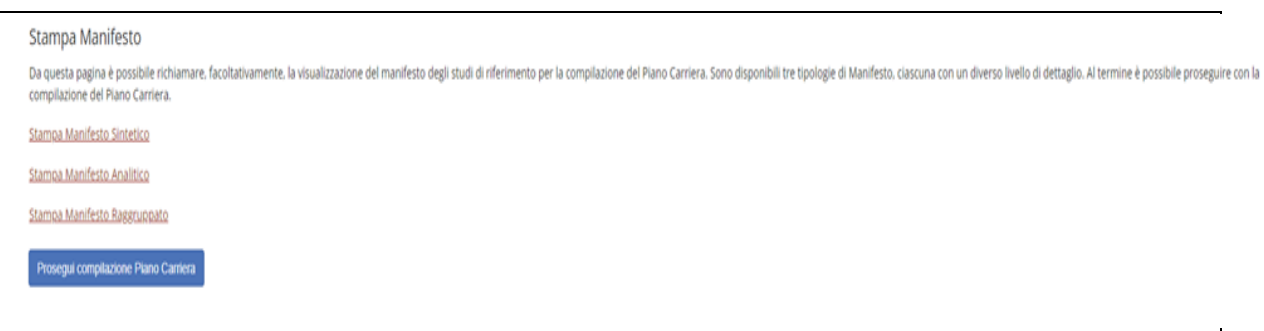

Cliccando su "Prosegui compilazione Piano Carriera", potrai iniziare la compilazione del tuo piano di studi.

Dapprima troverai l'elenco delle attività formative del corso di laurea in Medicina e Chirurgia che non potrai deselezionare, in quanto sono tutte obbligatorie.

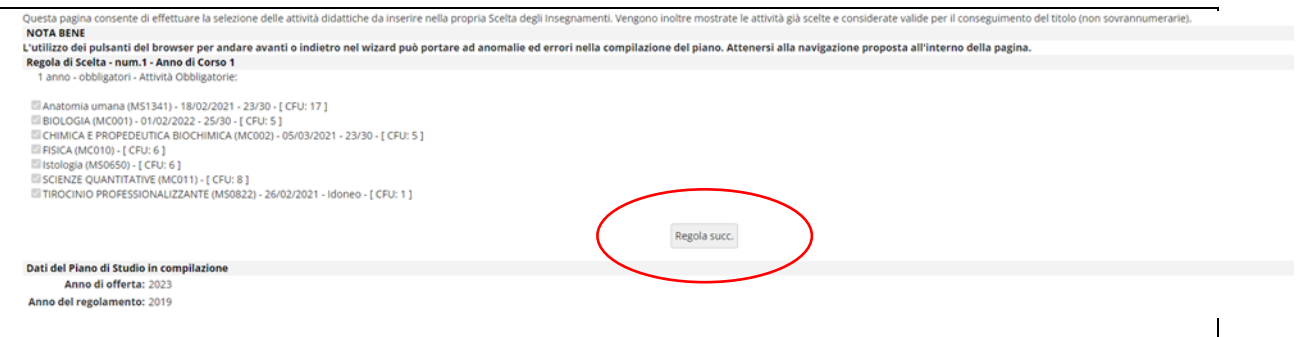

### Cliccando su "regola successiva" arriverai a questa schermata

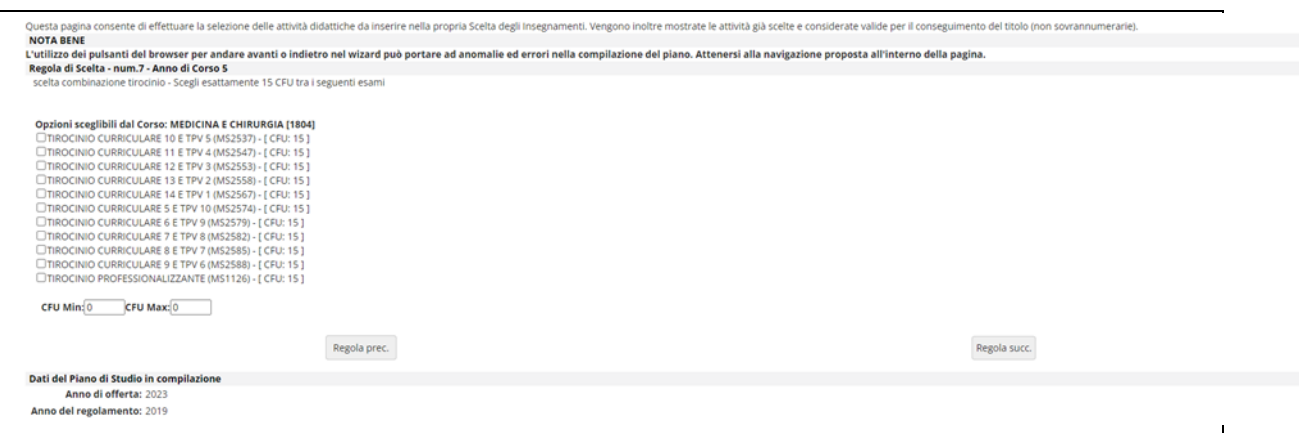

Dove potrai scegliere la combinazione di tirocinio per il V anno e cliccando su "regola successiva" si arriva alla schermata per la scelta del tirocinio del VI anno

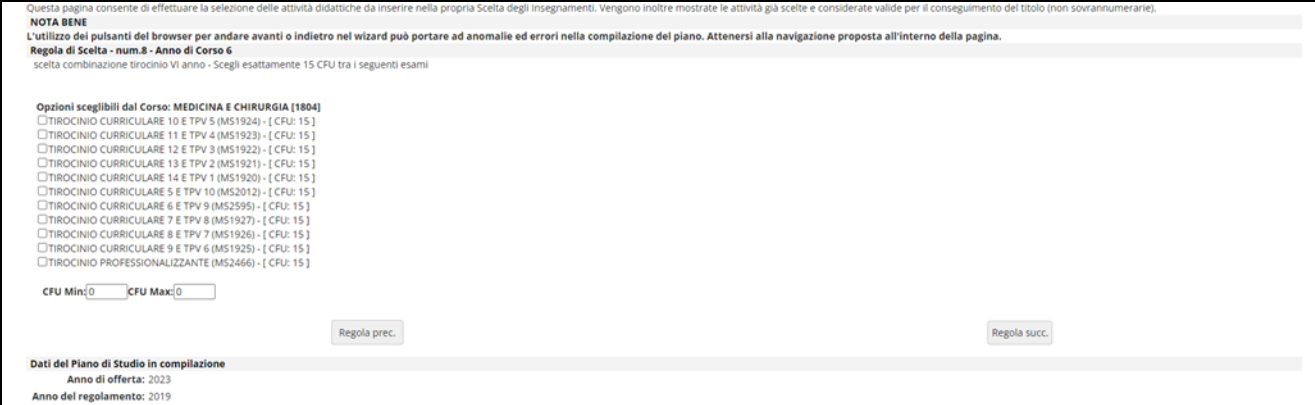

Una volta terminata la compilazione, visualizzerai la BOZZA del tuo piano di studio. Per confermare le tue scelte, ricordati sempre di **cliccare su "Conferma Piano".**

ATTENZIONE: Il piano lasciato in BOZZA non viene salvato.

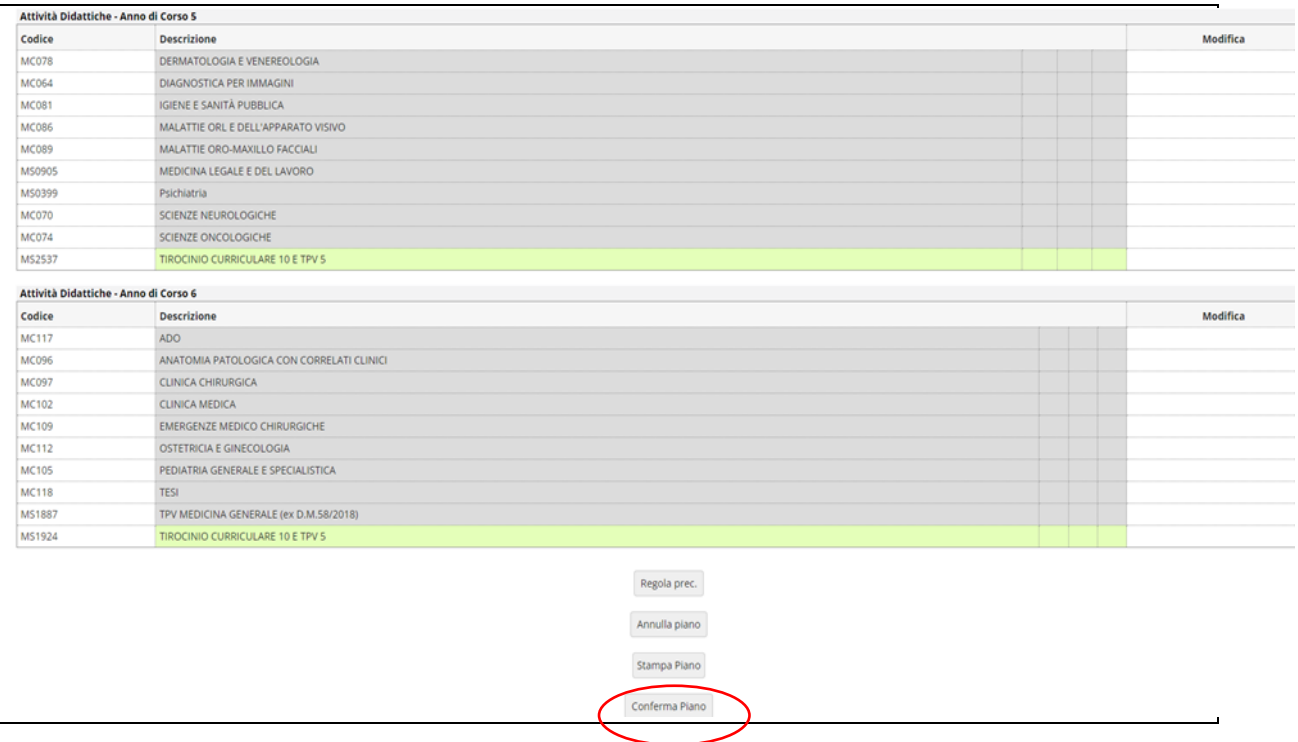

Alla fine della compilazione, ti sarà richiesta una valutazione del processo.

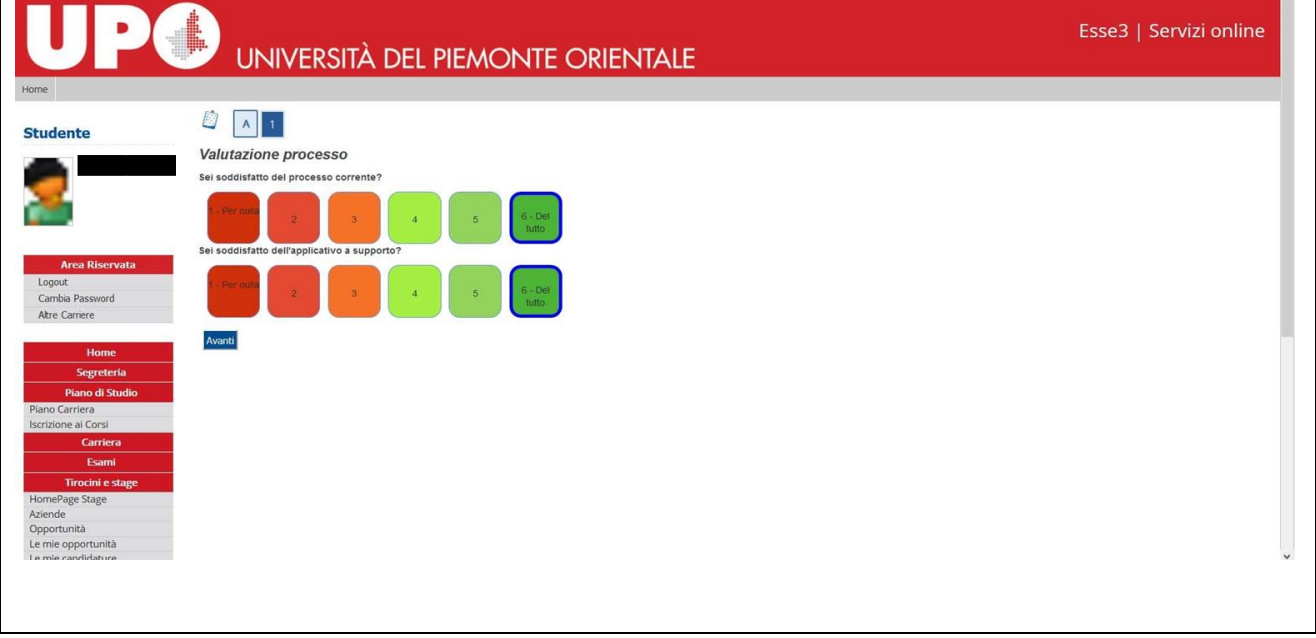

A questo punto il tuo piano carriera risulta registrato.

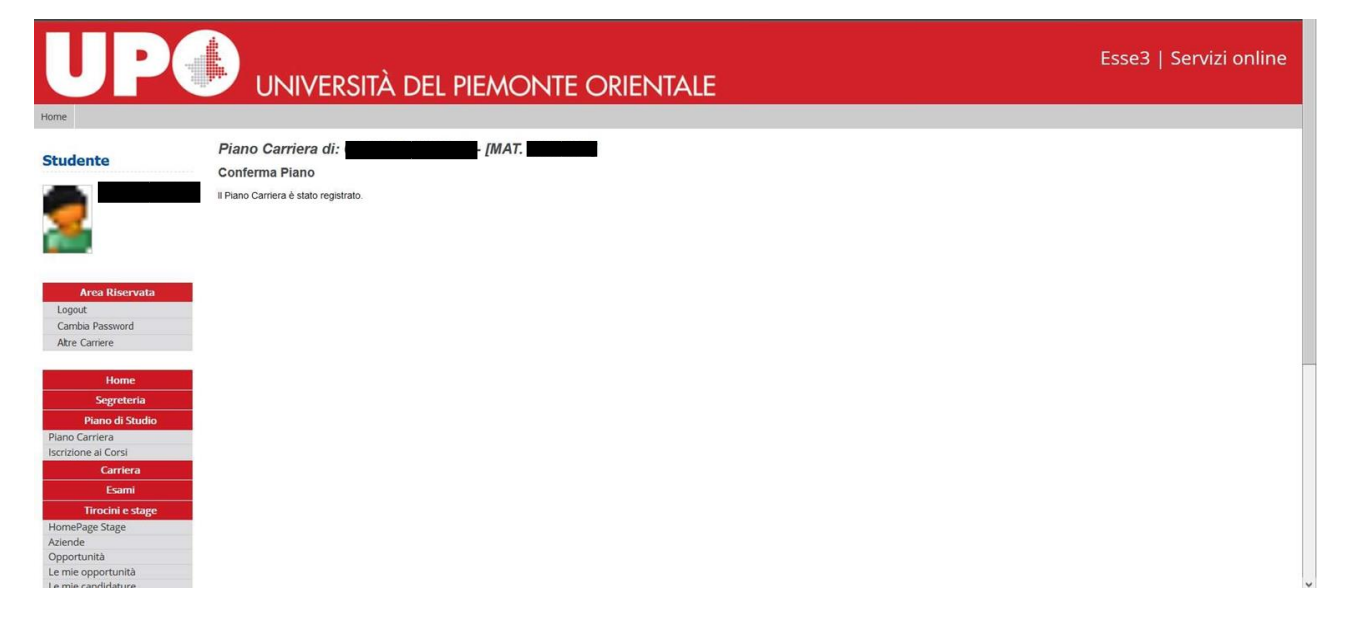